# Submitting EPA CPS on grants.gov

#### **PLAN ON 3 HOURS TO SUBMIT**

You can get to the page by logging into grants.gov, then in the search grants tab, put this in the opportunity number "EPA-R-OEJECR-OCS-23-01" and click search.

#### This is what you should get

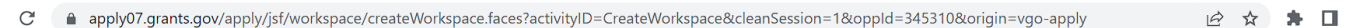

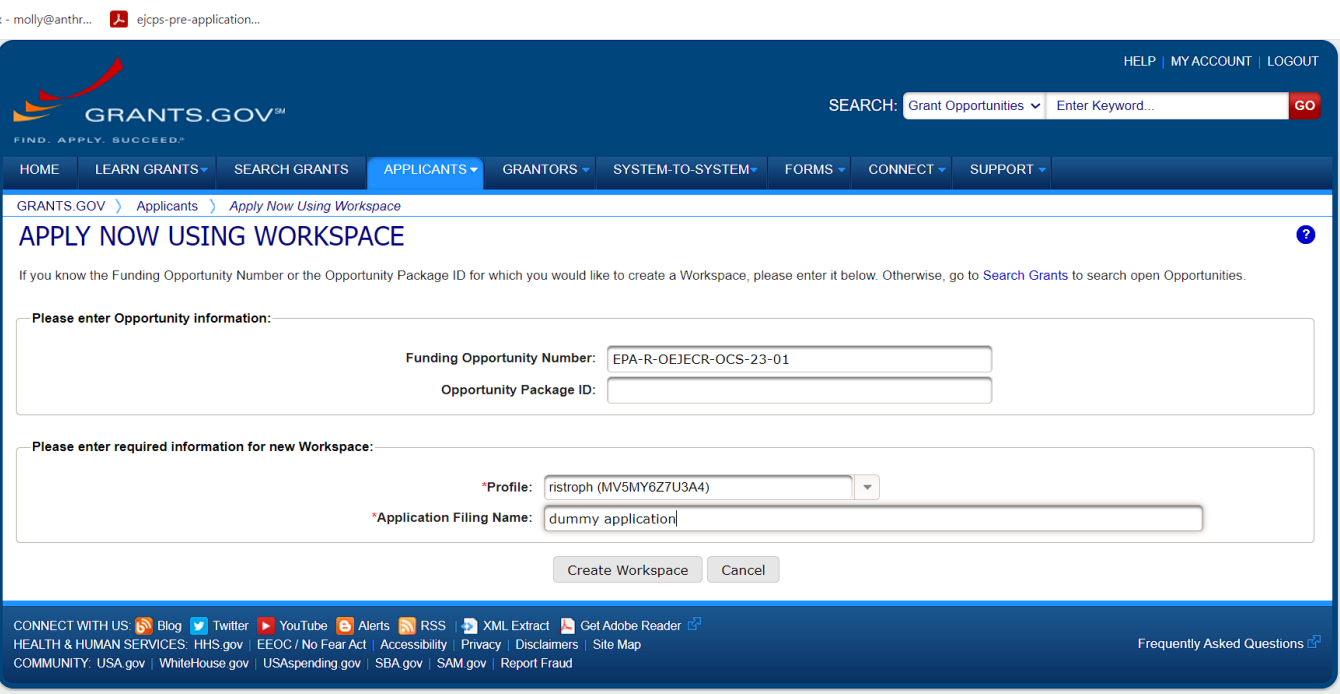

Click on apply

Select yourself as the profile

For the application filing name, make up something

This will allow you to click "create a workspace"

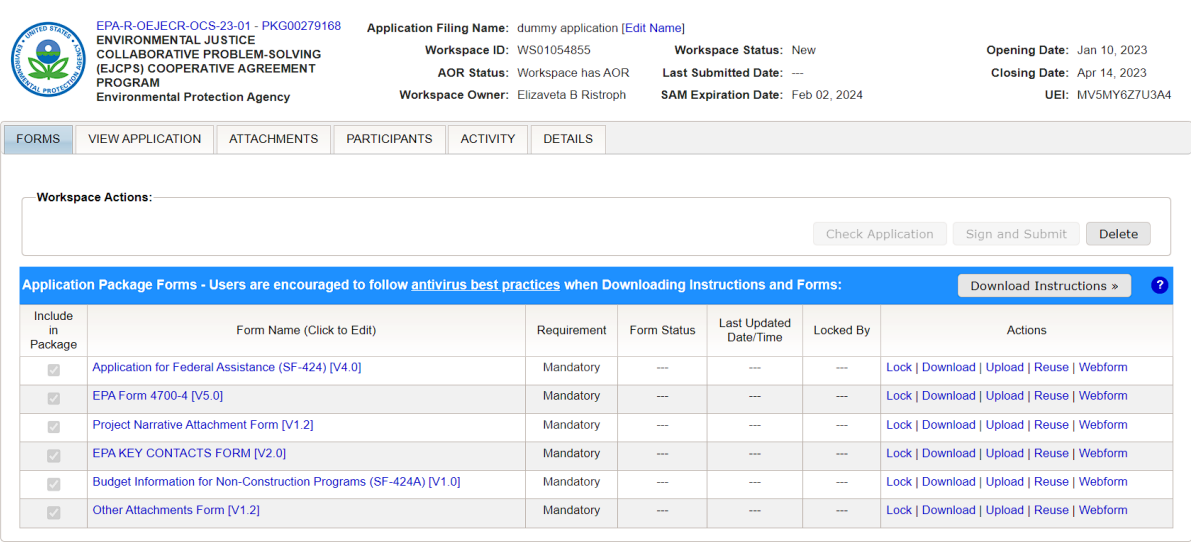

#### Forms are

Application for Federal Assistance (SF-424) [V4.0]

EPA Form 4700-4 [V5.0] Mandatory

Project Narrative Attachment Form [V1.2]

EPA KEY CONTACTS FORM [V2.0]

Budget Information for Non-Construction Programs (SF-424A)

Other Attachments Form [V1.2]

You can download PDFs and upload the completed ones, or just complete the webform (probably the webform option is easier if you have all the info you need already for the budget and your taxpayer number and UEI). Once you start to use the webform, Form Status will say "Locked: In Progress." This is so that no one else in your organization will try to work on the application at the same time as you, but probably there is only one person doing this. You can generally disregard the messages about whether to lock or unlock the forms.

For all forms, if there is not a red star in the upper right corner of the blank, you don't have to fill it out. If you put your cursor in the box, it may show directions for filling out the box.

# Application for Federal Assistance (SF-424)

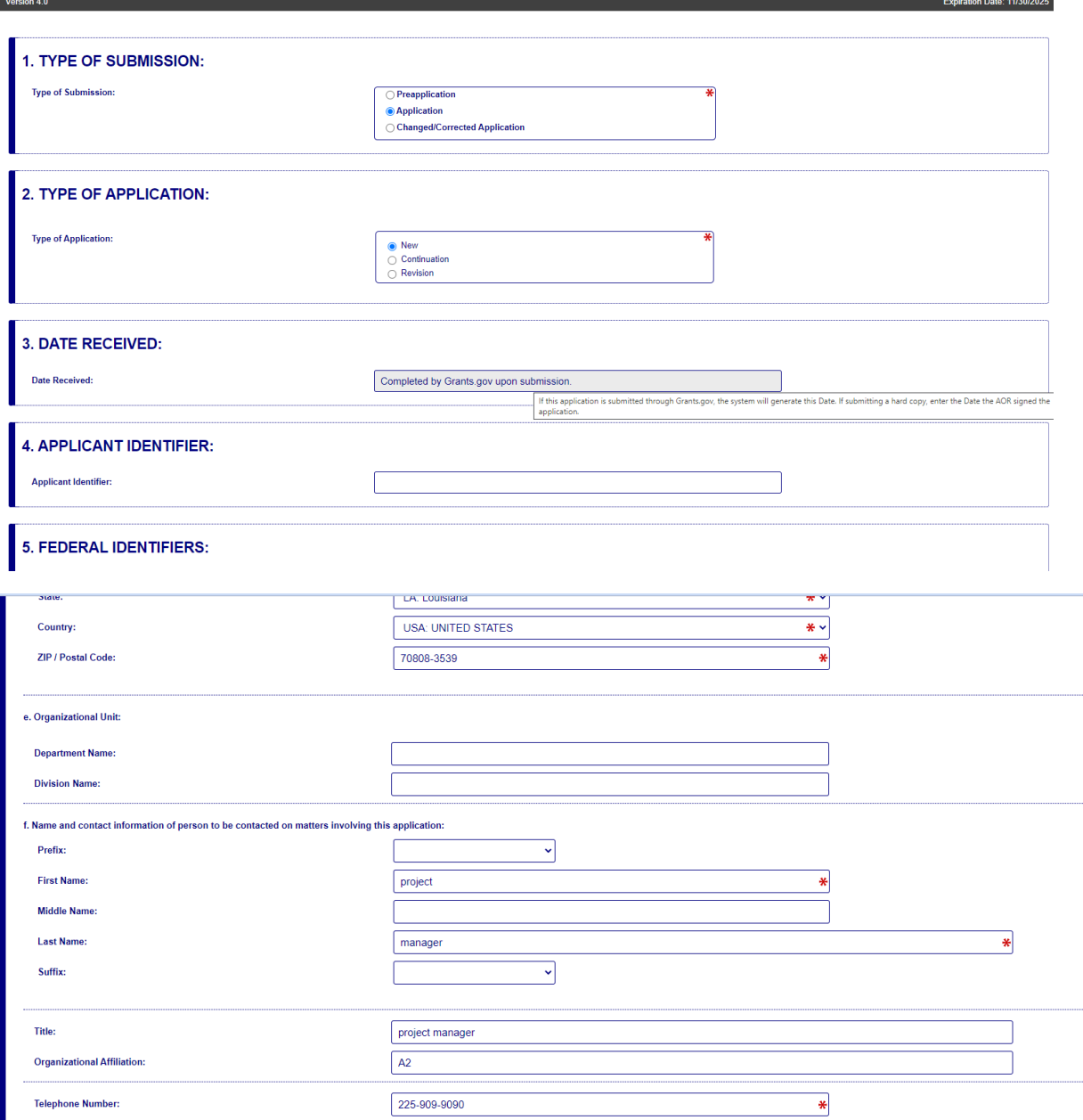

OMB Number: 4040-0004

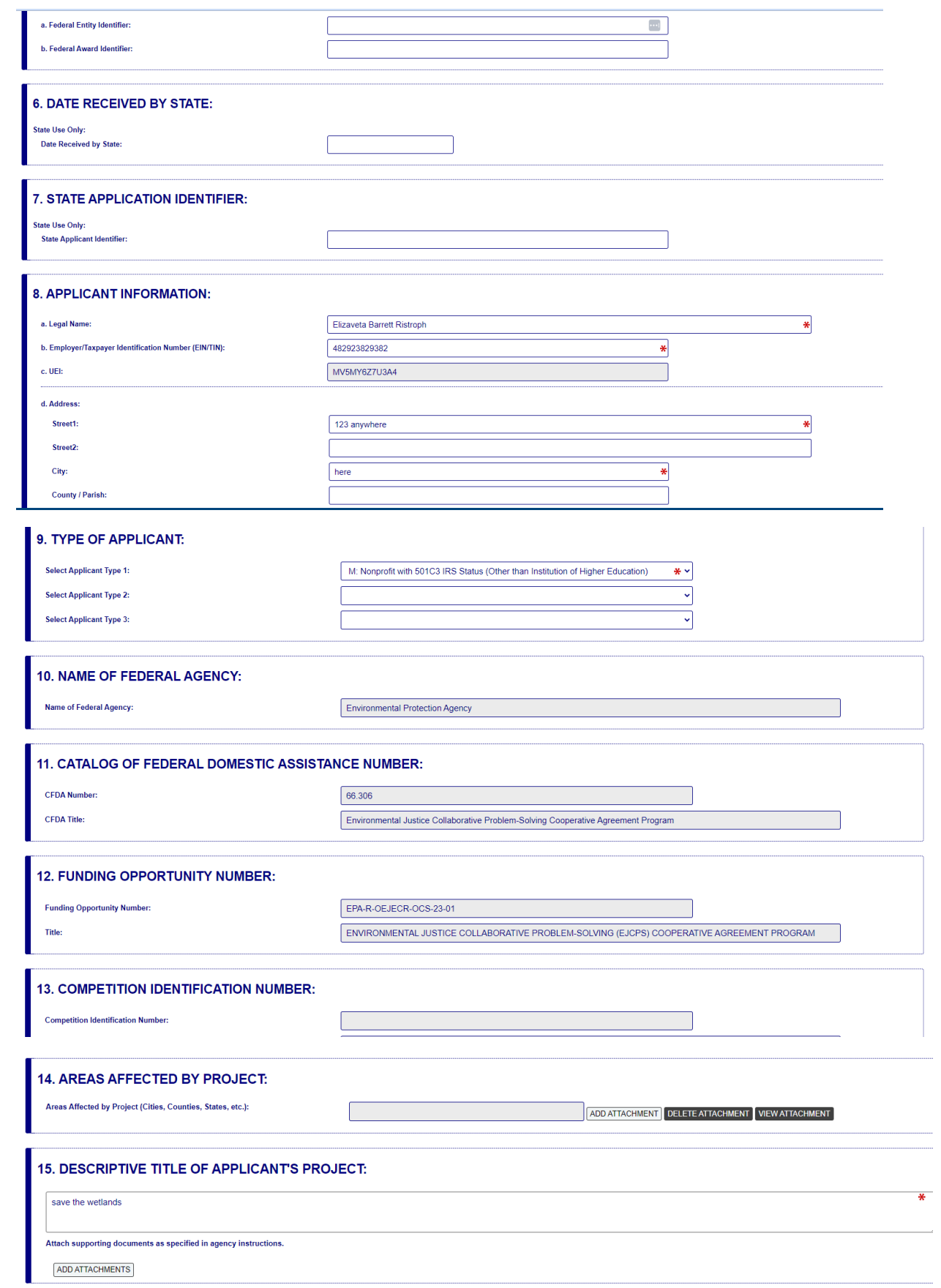

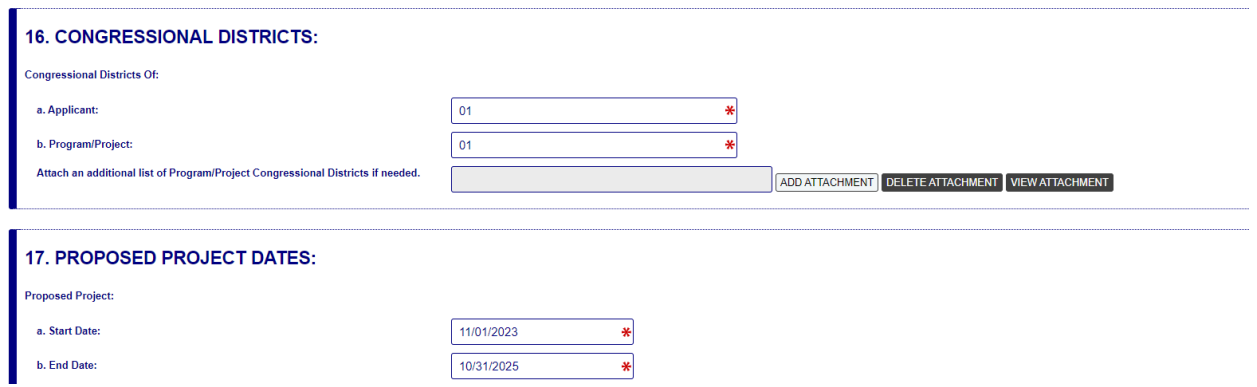

The estimated funding in Q18 is from our budget template. For Q18 , it is ok to not have matching funds, everything but federal can be \$0.

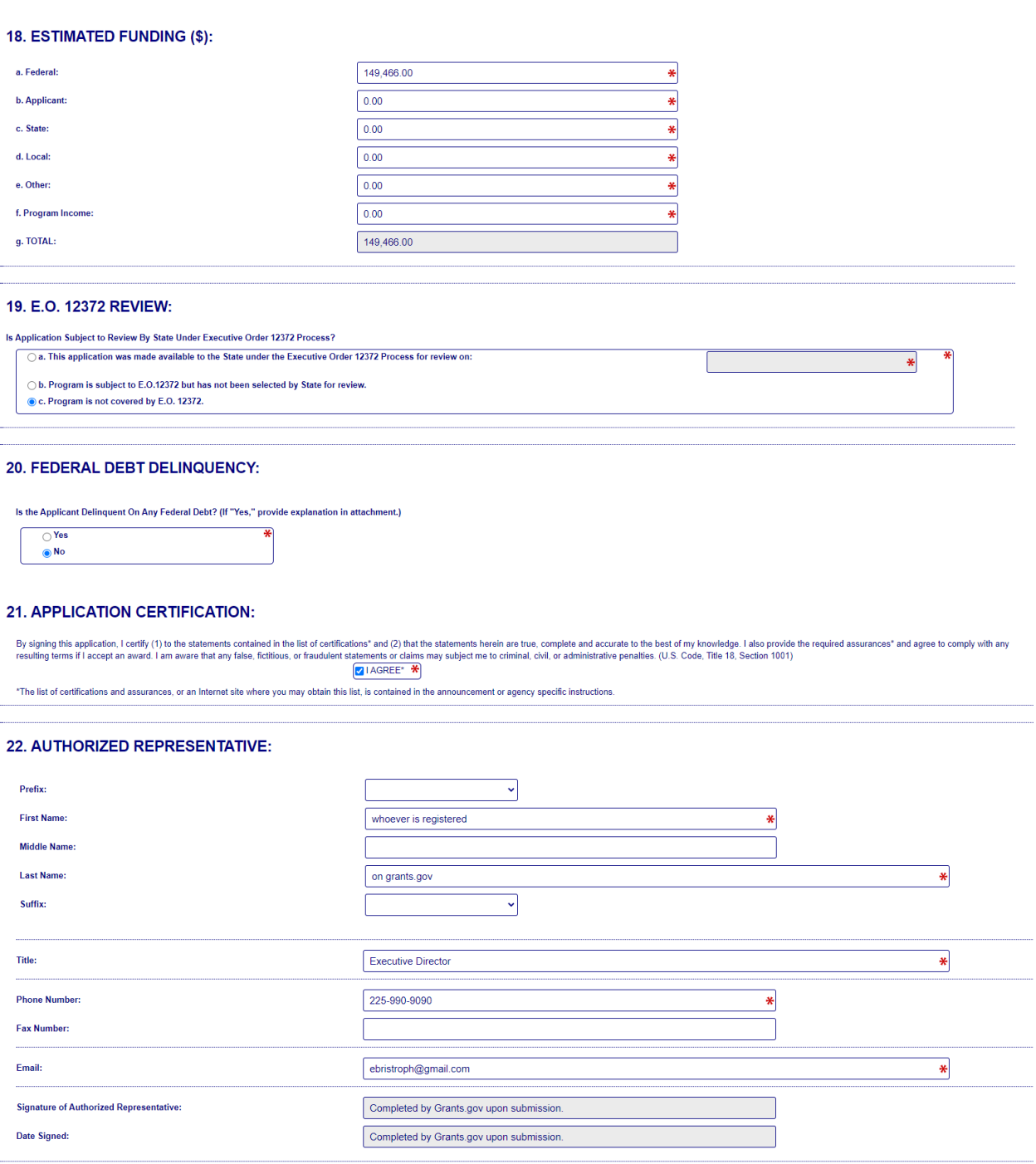

# Precompliance form

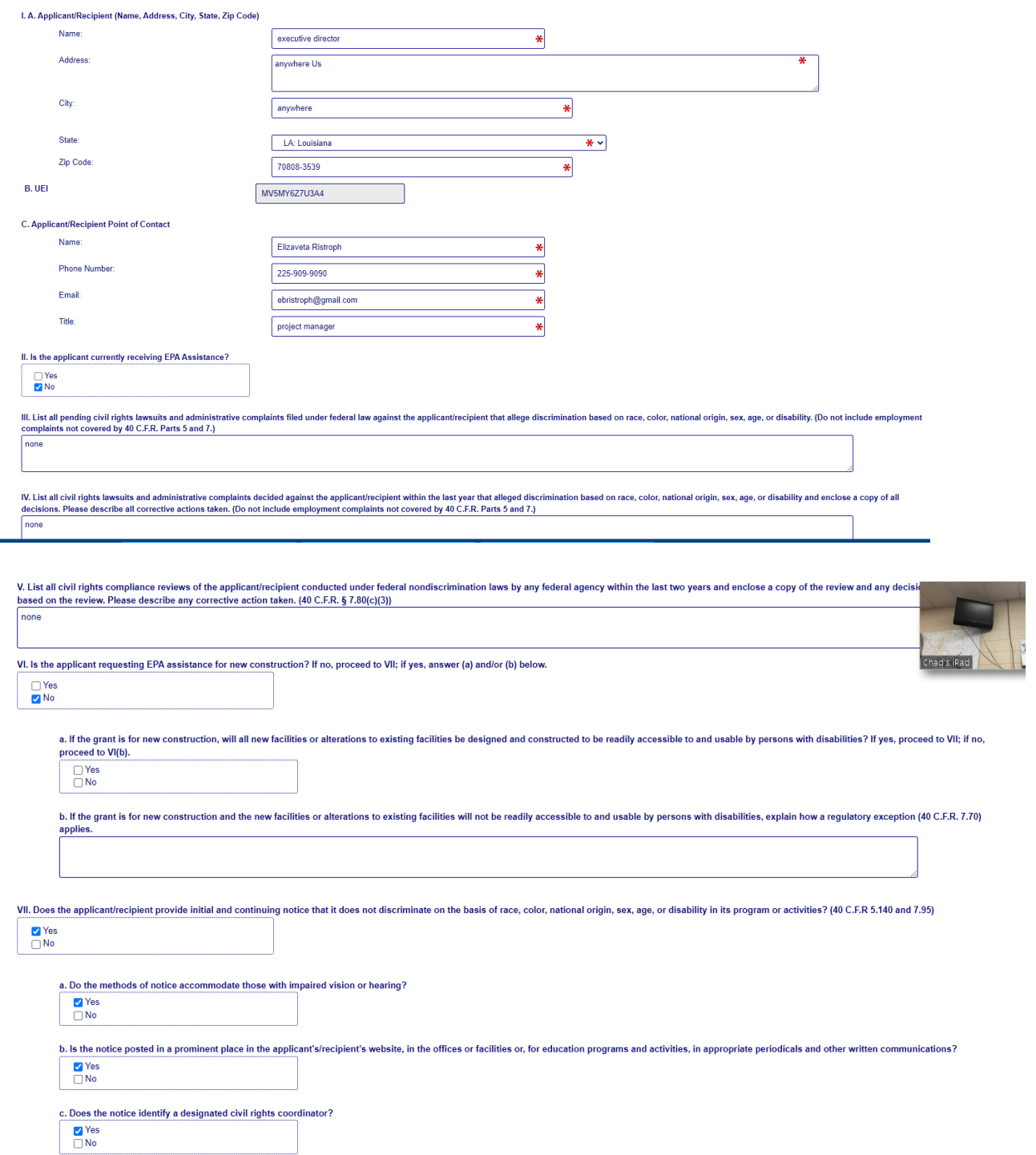

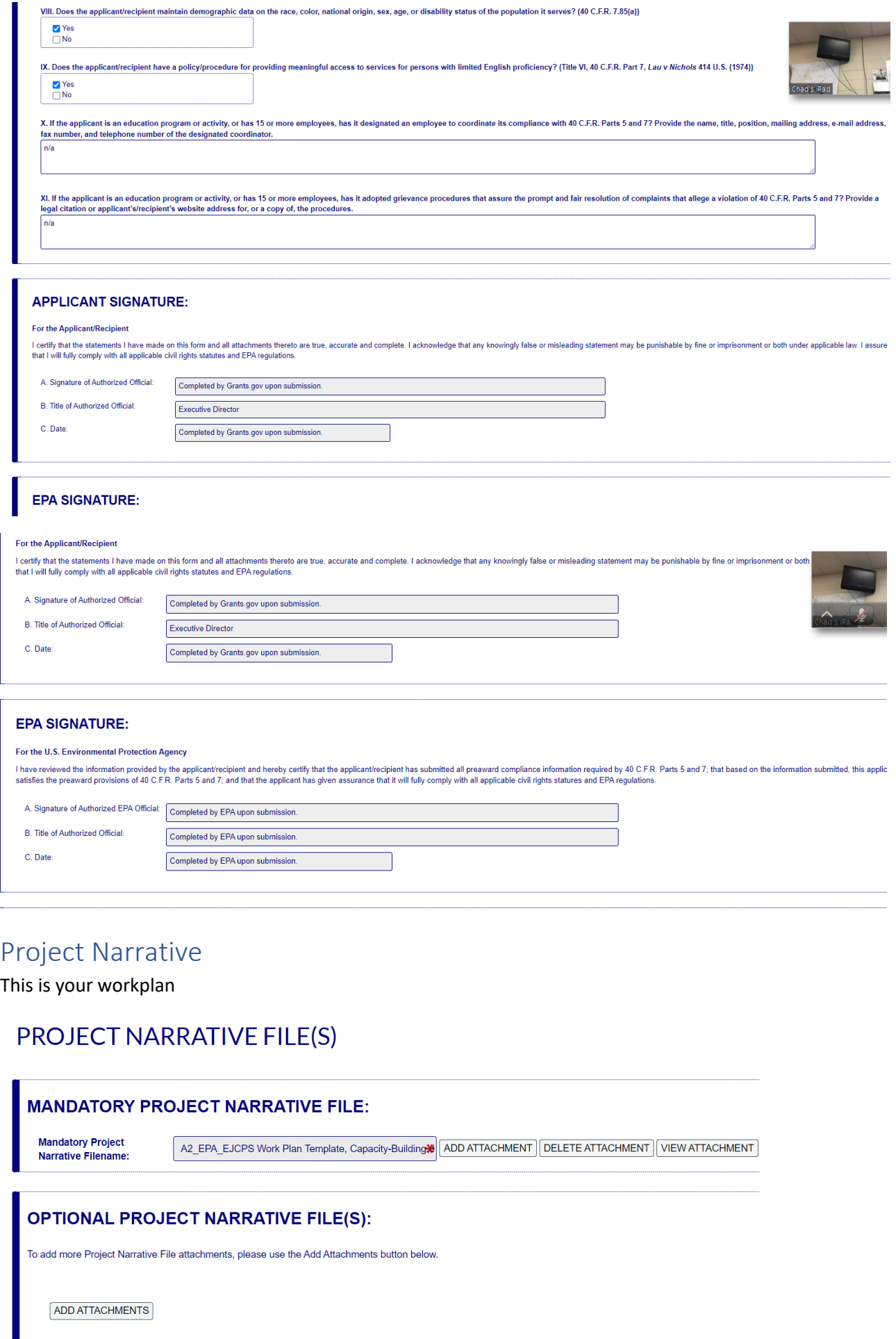

# EPA Key contacts<br>**TAUTHORIZED REPRESENTATIVE:**

Original awards and amendments will be sent to this individual for review and acceptance, unless otherwise indicated.

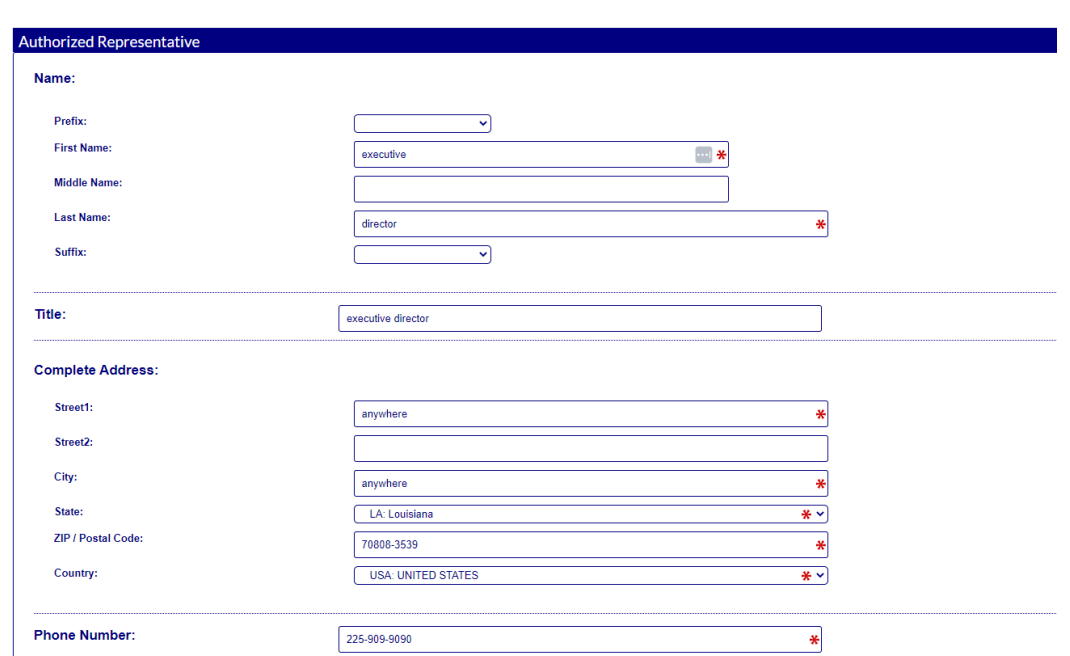

#### PAYEE:

Individual authorized to accept payments.

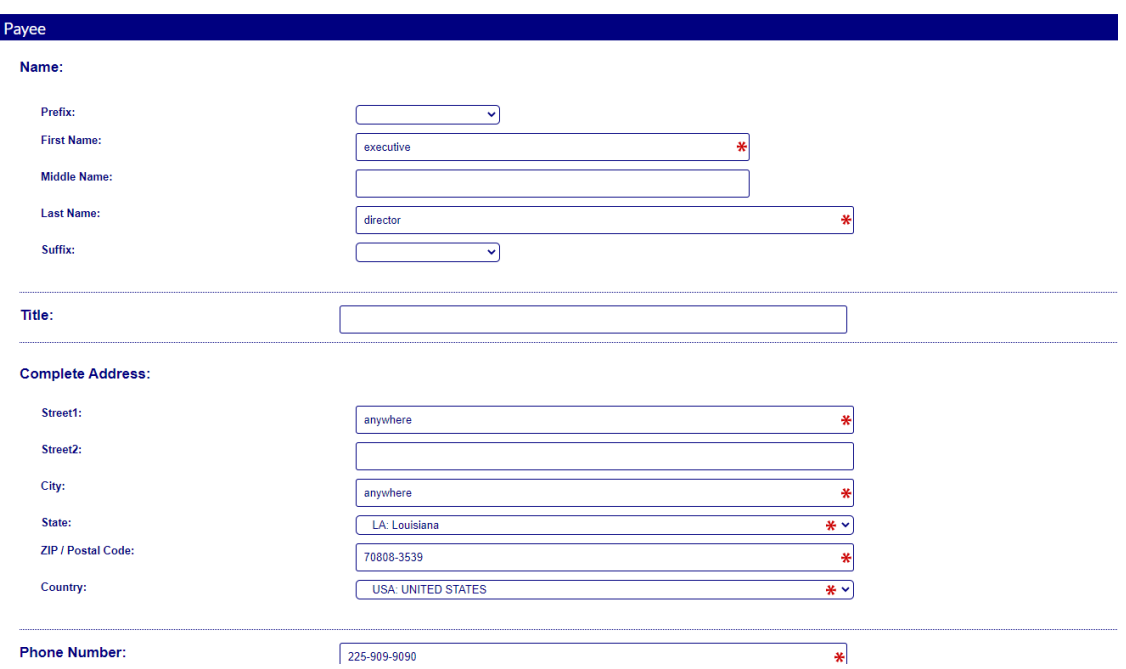

#### **ADMINISTRATIVE CONTACT:**

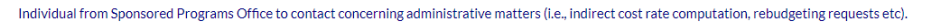

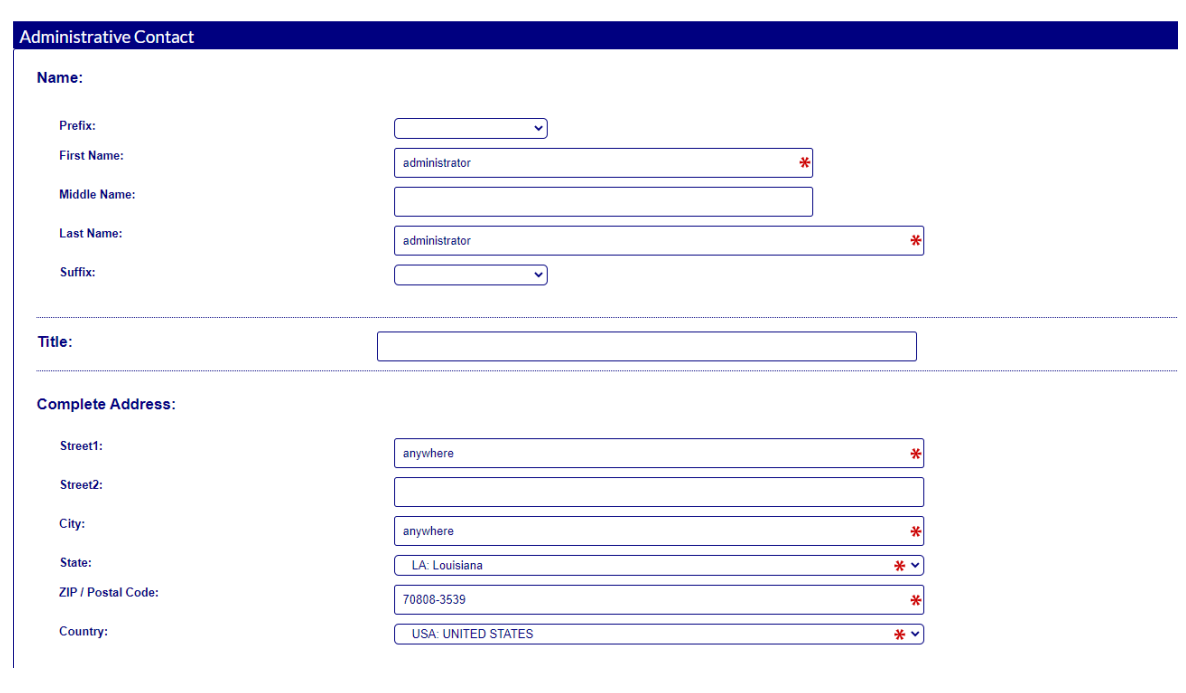

#### **PROJECT MANAGER:**

Individual responsible for the technical completion of the proposed work.

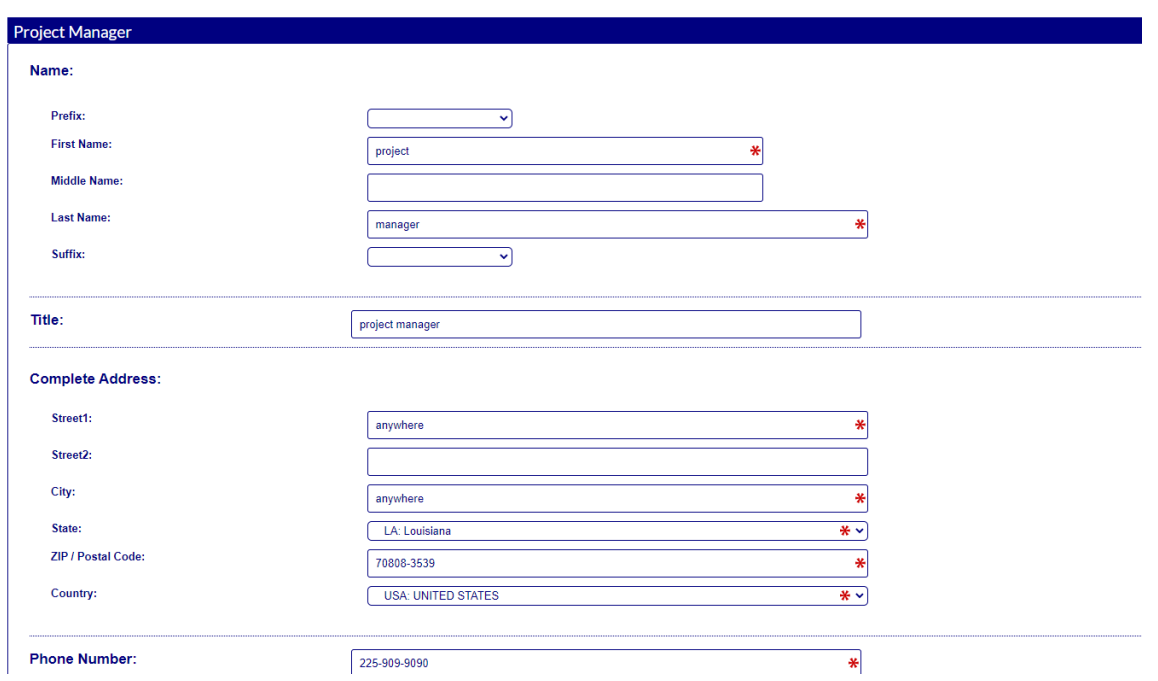

# For SF-424A

For column (a) Grant Program Function or Activity put Environmental Justice Collaborative Problem-Solving Cooperative Agreement Program

For column (b), put 66.306

leave Column (c) and (d) blank

You need to guess ahead of time how much money will be needed for each year and each quarter of the program. If the program is 2 years, it is fine to just divide by 2 to come up with the amount for each year, and divide by 8 to come up with the amount for each quarter.

In Section A row 1 column (e) put the total amount of federal funds requested for year 1. Everything else is blank unless you have matching funds. Do the same for year 2. This will automatically tally up in Row 5

In Section B, you are breaking down each year by the budget categories. So if this is 2 years and you had \$x budget for personnel, then year 1 personnel is half of \$x and Year 2 is the other half. It will automatically tally.

Leave Section C blank unless you have nonfederal resources

Section D is where you break the total budget down by quarters for the first year, and Section E is for future years.

Section F, put your direct and your indirect

Should be no need to enter remarks in Section F

#### nstructions:

ection A - Budget Summary

For new applications, leave Column (c) and (d) blank. For each line entry in Columns (a) and (b), enter in Columns (e), (f), and (g) the appropriate amounts of funds needed to support the project for the first funding peri

For continuing grant program applications, submit these forms before the end of each funding period as required by the grantor agency. Enter in Columns (c) and (d) the estimated amounts of funds which will remain unobligat period only if the Federal grantor agency instructions provide for this. Otherwise, leave these columns blank. Enter in columns (e) and (f) the amounts of funds needed for the upcoming period. The amount(s) in Column (g) s

For supplemental grants and changes to existing grants, do not use Columns (c) and (d). Enter in Column (e) the amount of the increase or decrease of Federal funds and enter in Column (f) the amount of the increase or ecre Column (g) enter the new total budgeted amount (Federal and non-Federal) which includes the total previous authorized budgeted amounts plus or minus, as appropriate, the amounts shown in Columns (e) and (f). The amount(s)

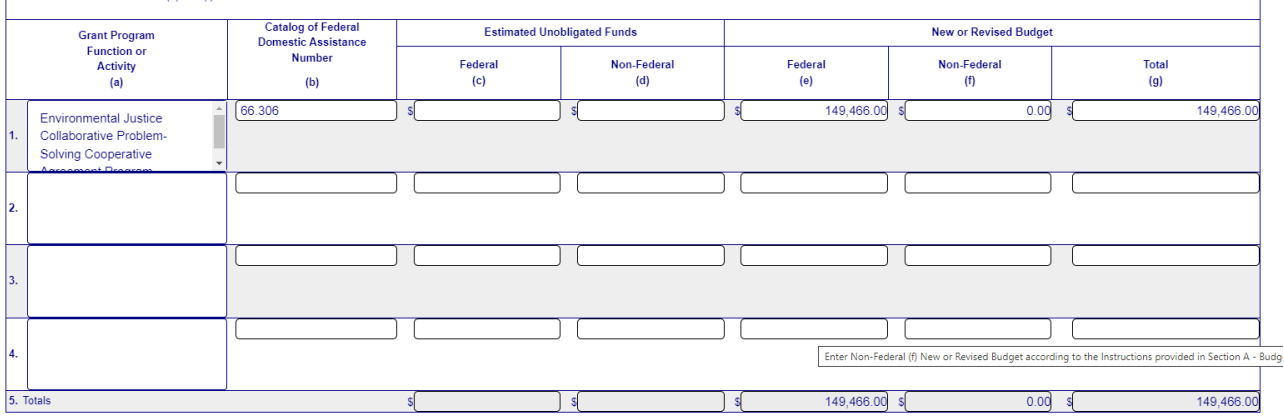

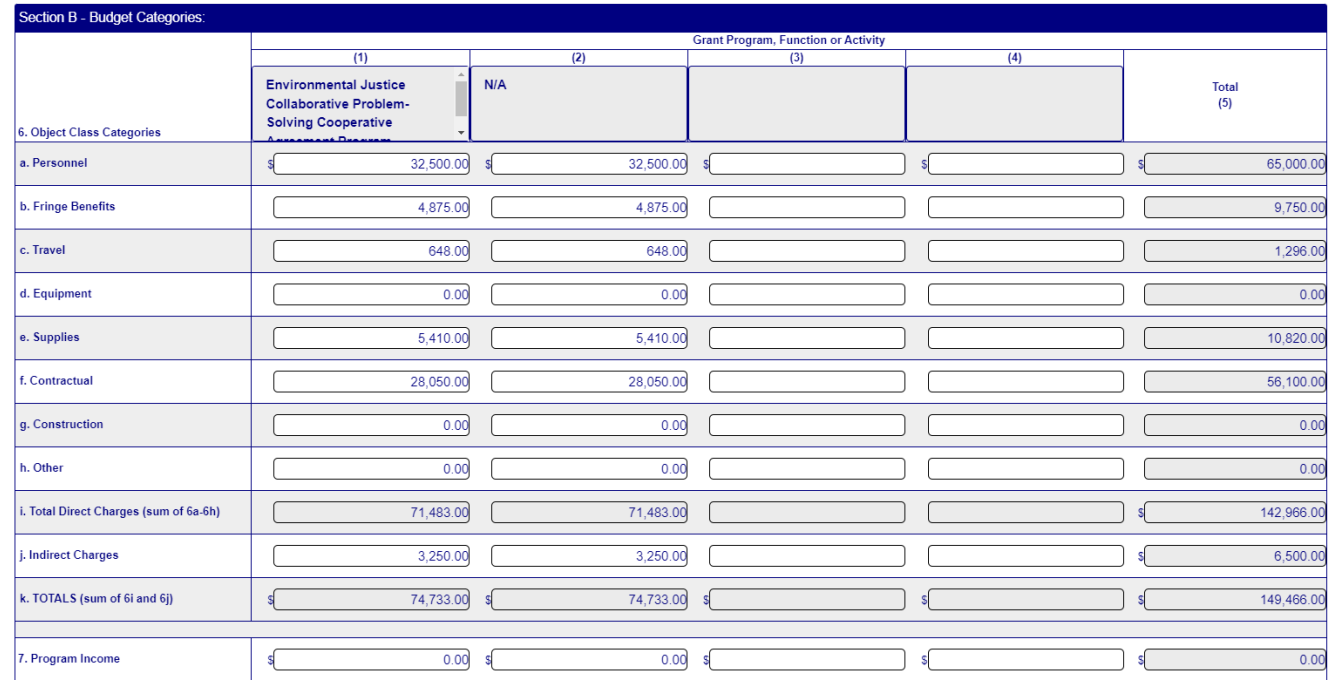

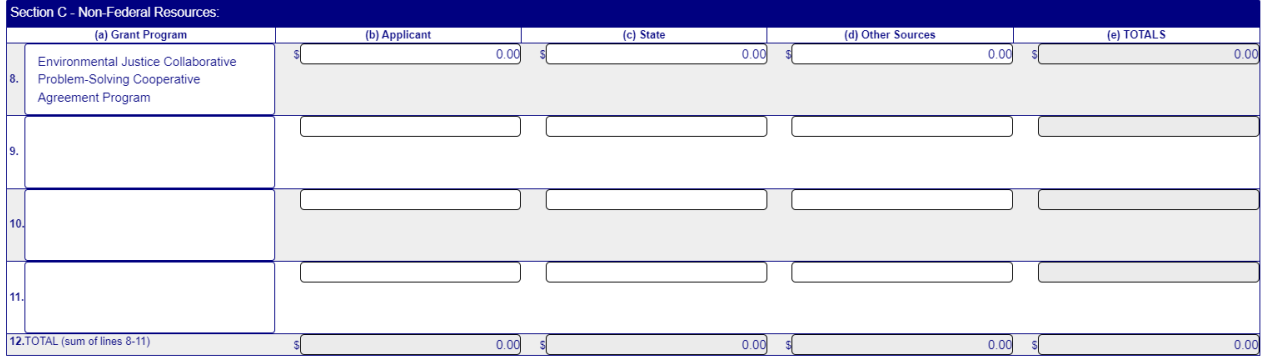

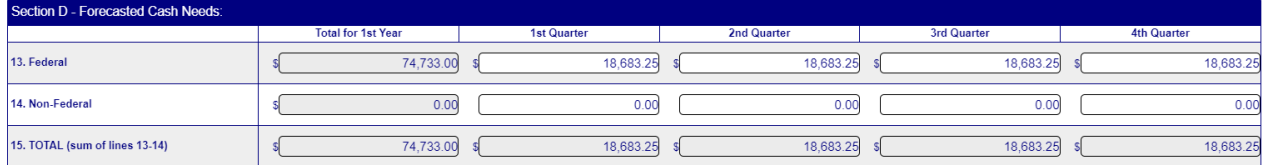

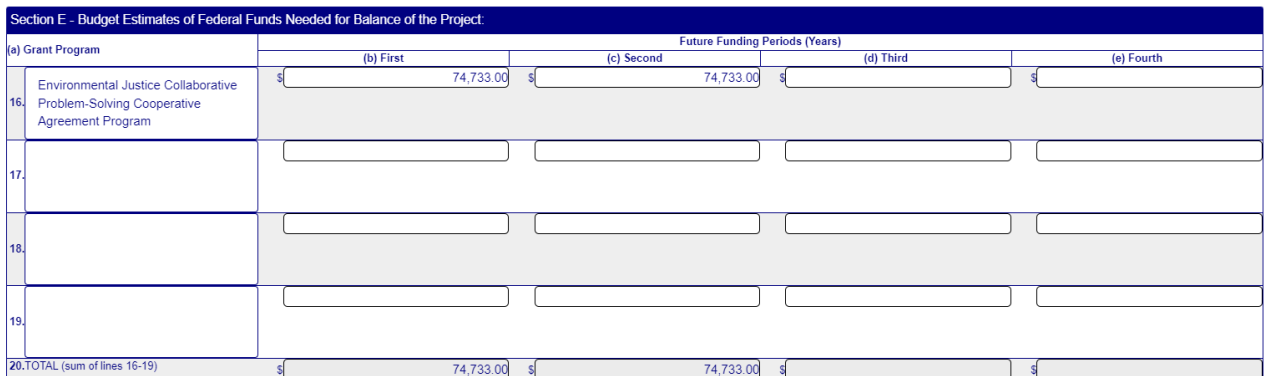

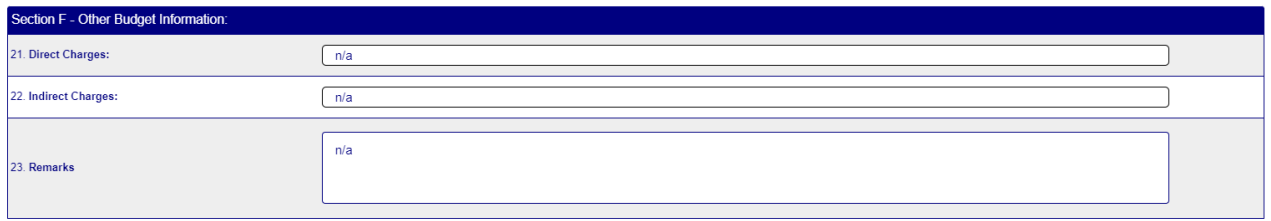

### SECTION G - BURDEN STATEMENT:

## Other attachments form

is where we will upload the following:

--budget

--logic model

--at least 3 signed non-generic letters of commitment from partners

--resumes of key personnel

--proof of non-profit status, either 501c3 or "non-profit organization recognized by the state, territory, commonwealth or tribe in which it is located"]

One will be mandatory, and all the others will be uploaded as optional

# **MANDATORY OTHER ATTACHMENT: Mandatory Other \*** ADD ATTACHMENT | DELETE ATTACHMENT | VIEW ATTACHMENT EPA EJCPS Budget Template Capacity Building.xlsx Attachment Filename:

### **OPTIONAL OTHER ATTACHMENT(S):**

To add more Other Attachment attachments, please use the Add Attachments button below.

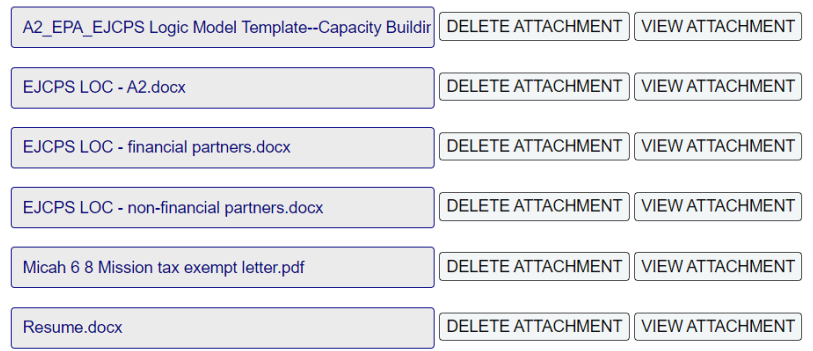

ADD ATTACHMENTS

Click "check application"

Sign and submit

YOU MUST EMAIL Burney.Jacob@epa.gov to tell him you submitted an application

It is possible to reopen, and to delete

Grants.gov will log you off automatically after some time of unuse. Get back to your application by logging on to grants.gov, hit "manage workspace" on the lefthand menu. You will arrive at the Manage Workspace screen with lots of blanks. No need to fill them in. Just leave them empty and click the Search button at the bottom left. A list of all your applications will appear. Find the EPA one and click "manage" and you'll be back to the original screen at the top of this file.